# EDpuzzle

#### $\bullet$   $\bullet$   $\bullet$  $\bullet\bullet\bullet\bullet\bullet\bullet\bullet\bullet$

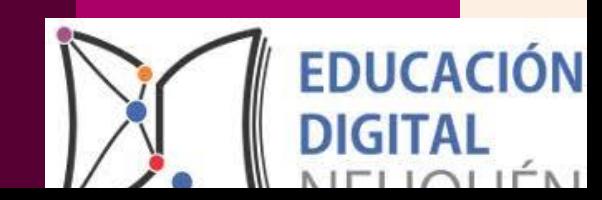

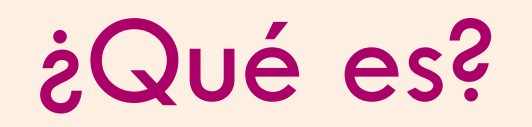

Es una plataforma que dispone de una herramienta online, gratuita, que permite crear, editar y modificar videos propios o de la red.

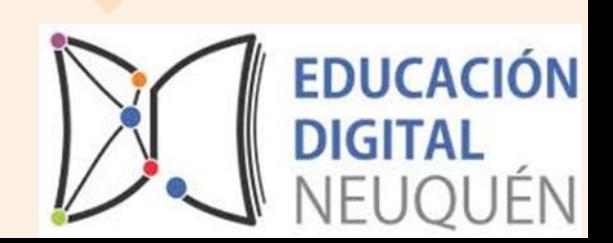

# *¿Para qué puedo utilizarlo?*

**Para armar videos que sean luego mis videoclases.** 

**Para seleccionar tus videos educativos favoritos, editarlos, asignarlos a tus estudiantes. Comprobar que los entienden mediante preguntas insertas a lo largo del video o audios de voz**.

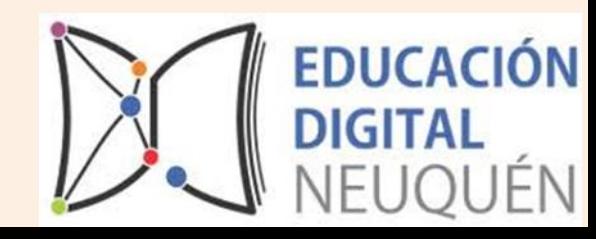

*Además puedo utilizarlo para:*

**Invitar como profesor o profesora a las y los estudiantes a registrarse en el sitio web Edpuzzle y que ellos puedan ver los videos de cada clase o asignárselos.**

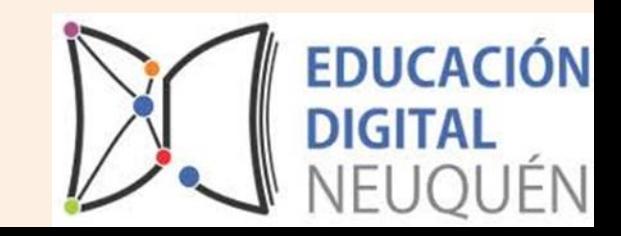

# VENTAJAS

 $\bullet$   $\bullet$  $\bullet\bullet\bullet\bullet\bullet\bullet$  $\bullet$ 

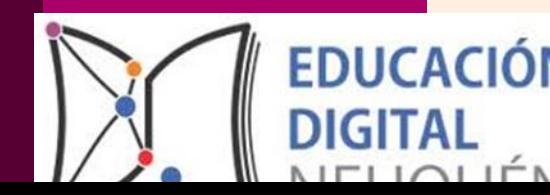

# *¿Cuáles son las ventajas?*

- o Es un sitio gratuito al que se puede ingresar desde google o EDMODO.
	- o Es de gran utilidad para diferentes niveles escolares y asignaturas.
		- o Te permite invertir la clase creando videoclases , videocuestionarios , etc.
			- o Puedo crear videos de manera ilimitada.

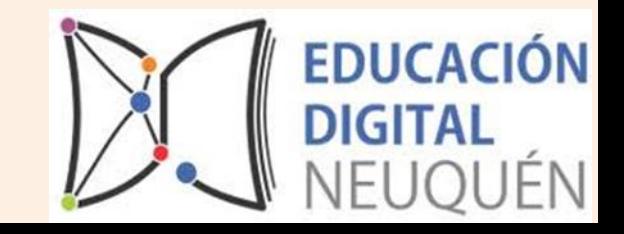

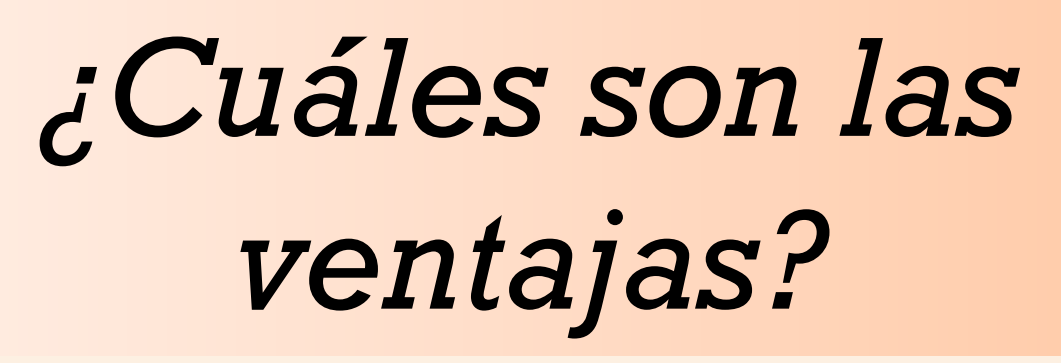

- o Puedo llevar el registro de las y los estudiantes si ingresaron o no a las clases de Edpuzzle.
- o Puedo invitar a las y los estudiantes e importar las clases desde google classroom. o Puedo explicar un video y añadir notas de voz con mis palabras como profesora o el profesor.

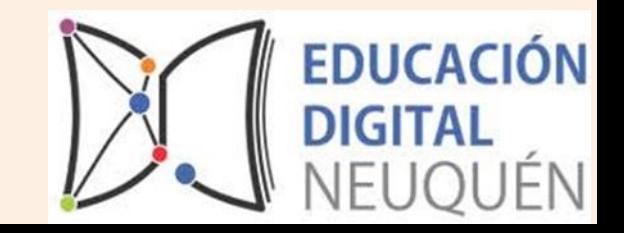

### *Más ventajas:*

o Es una herramienta sencilla y completa.

- o Puedo adaptar cualquier video a los diferentes propósitos de cada clase.
- o Las y los estudiantes pueden registrarse e ingresar al sitio y disponer de los videos.
- o Se puede compartir los videos a través de las redes sociales: Classroom, twiter o desde el Gmail.

o Puedo buscar desde Edpuzzle videos de : YouTube, Khan Academy, TED, Vimeo, etc..

#### Desventajas

 $\bullet$   $\bullet$  $\bullet$  $\bullet$ **CONTRACT CONTRACT** 

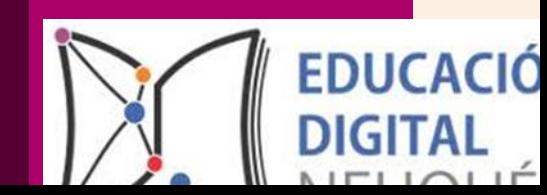

*¿Cuáles son las desventajas?*

o Las clases deben borrarse de un año a otro para continuar utilizando la plataforma.

o Es una página web gratuita que cualquiera puede publicar sus videos.

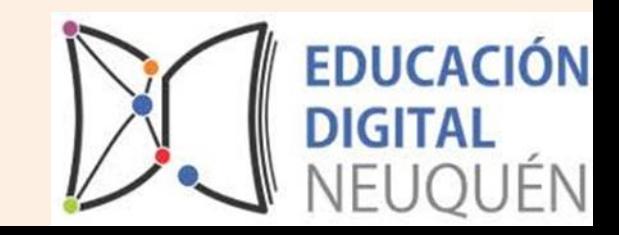

#### Sugerencias

 $\bullet$   $\bullet$  $\bullet\bullet\bullet\bullet\bullet\bullet$  $\bullet$ **CO** 

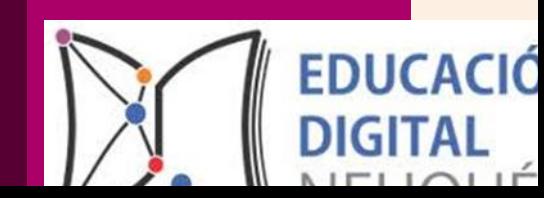

# *¿Qué les podemos proponer?*

o *Que las y los estudiantes puedan analizar críticamente los videos disponibles en la plataforma.* o *Que las y los estudiantes creen sus videos como autoevaluación y compartirlos***.**

o *Utilizar la plataforma de apoyo a las y los estudiantes que necesiten más práctica o reafirmar contenidos***.**

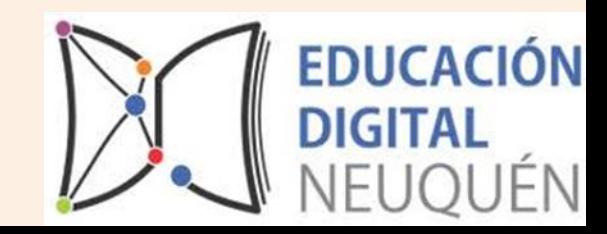

*¿Cómo ingreso a Edpuzzle?*

# Para ingresar en la herramienta sigue este enlace: [http://edpuzzle.com](http://edpuzzle.com/)

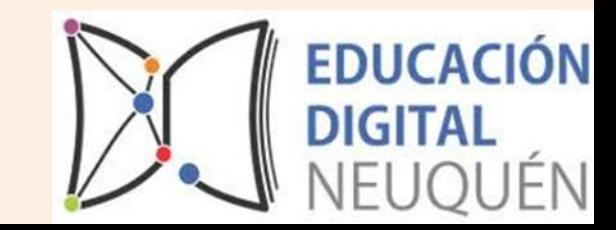

# *El paso a paso…*

Los pasos que ha de seguir el docente son los siguientes:

1-Se crea un vídeo con sus notas y con sus cuestionarios o preguntas.

2-Se crea las clases con las que se va a compartir dicho vídeo. Cada clase tiene asociado un código que es el que deberá suministrar al alumno para que, una vez dado de alta, pueda ingresar en dicha clase.

3-Se asigna el vídeo a las clases que corresponda.

Con todo ello, el o la estudiante entra, introduce el código de la clase y se adhiere a la misma. Puede acceder al vídeo con las explicaciones y notas del profesor y contesta a las preguntas que le van apareciendo durante el visionado del vídeo.

Conforme van viendo el vídeo y van las o los estudiantes contestando las preguntas, el profesor puede ir viendo el grado de avance de cada uno, así como las respuestas que ha suministrado cada alumno..

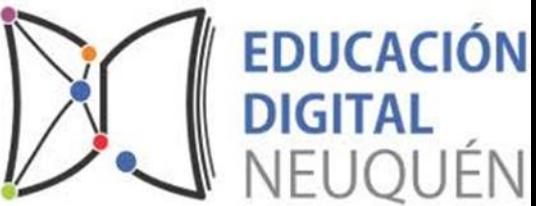

### *Les compartimos tres tutoriales:*

<https://www.youtube.com/watch?v=MGNkVRJxKUU> (Podrán ver en éste link como editar los videos para crear una clase)

<https://www.youtube.com/watch?v=V1k13PUOSUI> (Podrán ver en éste link como se organizan en la plataforma esas clases) <https://www.youtube.com/watch?v=yriVJeZioiY> (Podrán ver en éste link como ingresan los estudistivaver las videoclases)

#### $\bullet$

# **iijMUCHAS GRACIAS!!!**

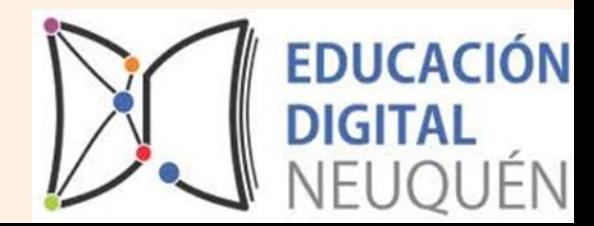